ご利用者様

## 振込振替一時保存機能の追加について

日頃より、紀陽インターネットFBをご利用いただき、誠にありがとうございます。 平成 29 年1月16日(月) より振込振替一時保存機能の追加を実施いたしました。

## ■振込振替ー時保存機能の概要

振込振替の支払金額入力の画面に「一時保存」ボタンを配置し、取引データの保存を可能とします。 また、内容確認画面に遷移する時には自動保存されます。

この機能により承認機能の有無に関わらず保存することができるようになりますので、振込実行前 に内容を確認することができます。

また、複数のデータを振込実行している途中でエラーになった場合も、データが保存されていますので、 従来のように一から再作成する必要がなく、保存中のデータから取引を再開することができます。

【支払金額入力画面(一時保存)】

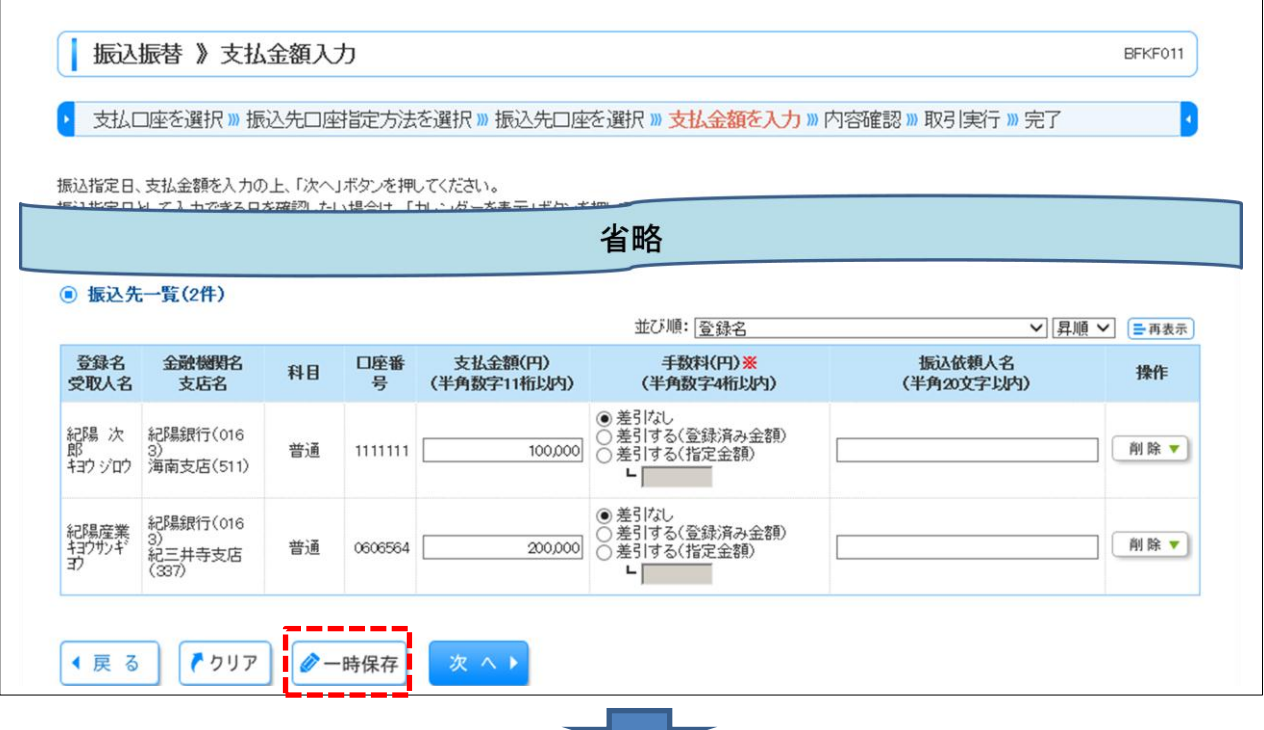

保存結果 **BSSK005** 取引を一時保存しました。 取引はまだ受け付けしていない状態ですので、ご注意ください。 ◆ 戻 る

一時保存データは、「保存中振込データの修正・削除」ボタンより取引を再開できます。 再開時には支払金額入力画面に遷移します。保存できる上限数があるため一時保存データについては 実行結果画面(承認ありの場合は確定結果画面)に遷移した際に自動削除します。

【作業内容選択画面(保存データからの取引再開)】(画面は承認なしの場合)

 $\Gamma$ 

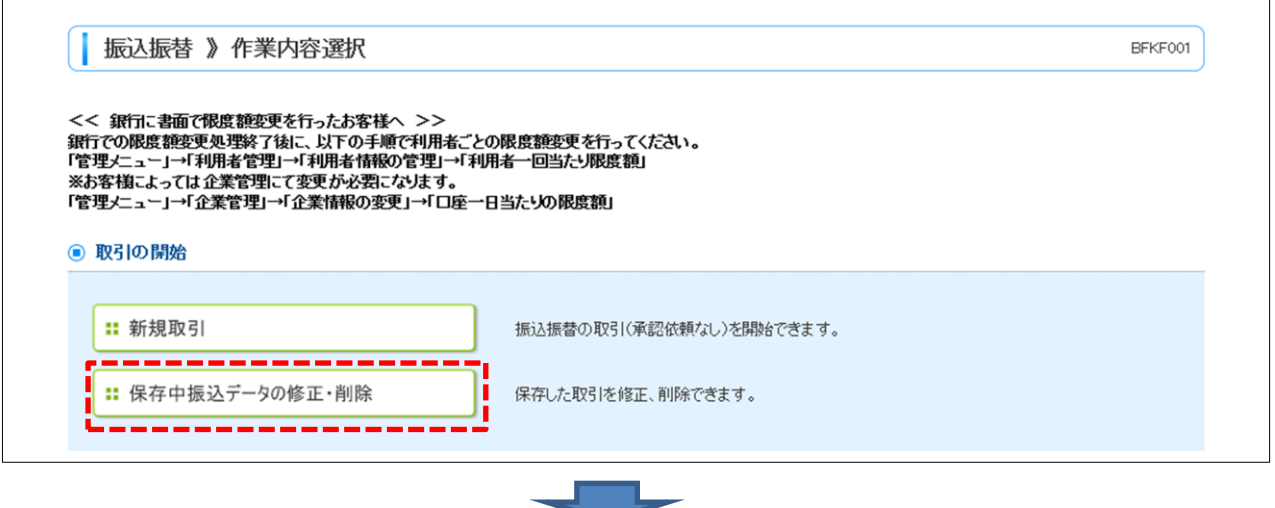

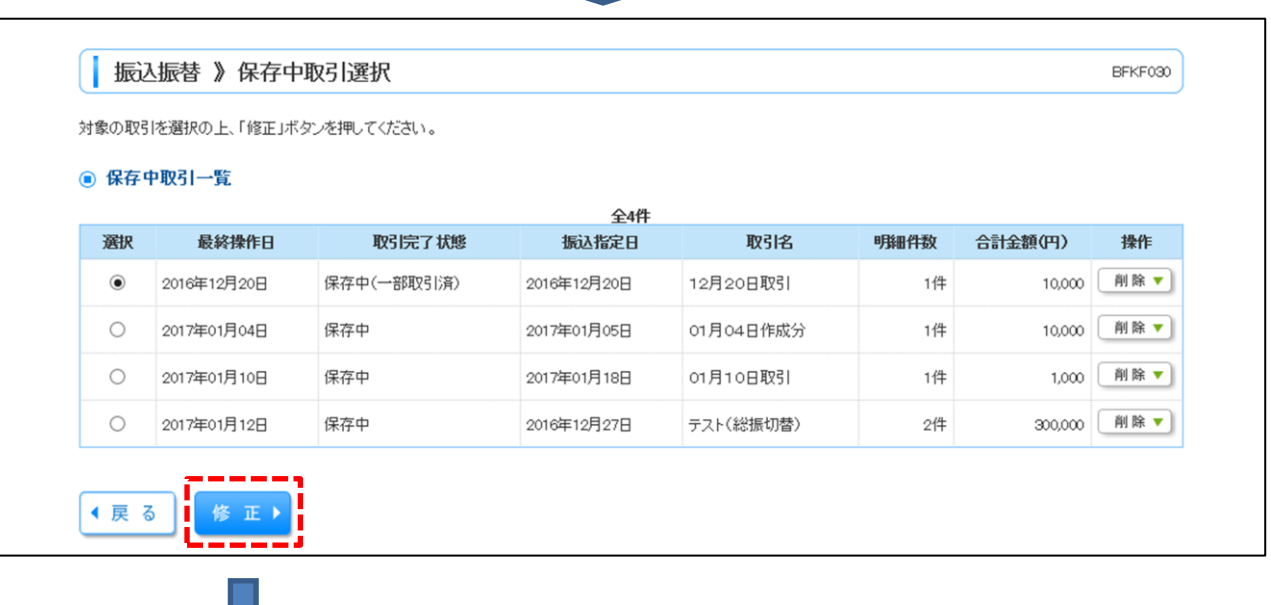

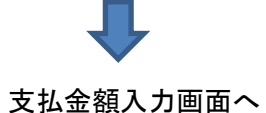

 $\overline{\phantom{a}}$